## 知 XE200/2000用户不在线呼叫前转业务的配置

**[钟波](https://zhiliao.h3c.com/User/other/0)** 2006-08-28 发表

**XE200/2000用户不在线呼叫前转业务的配置**

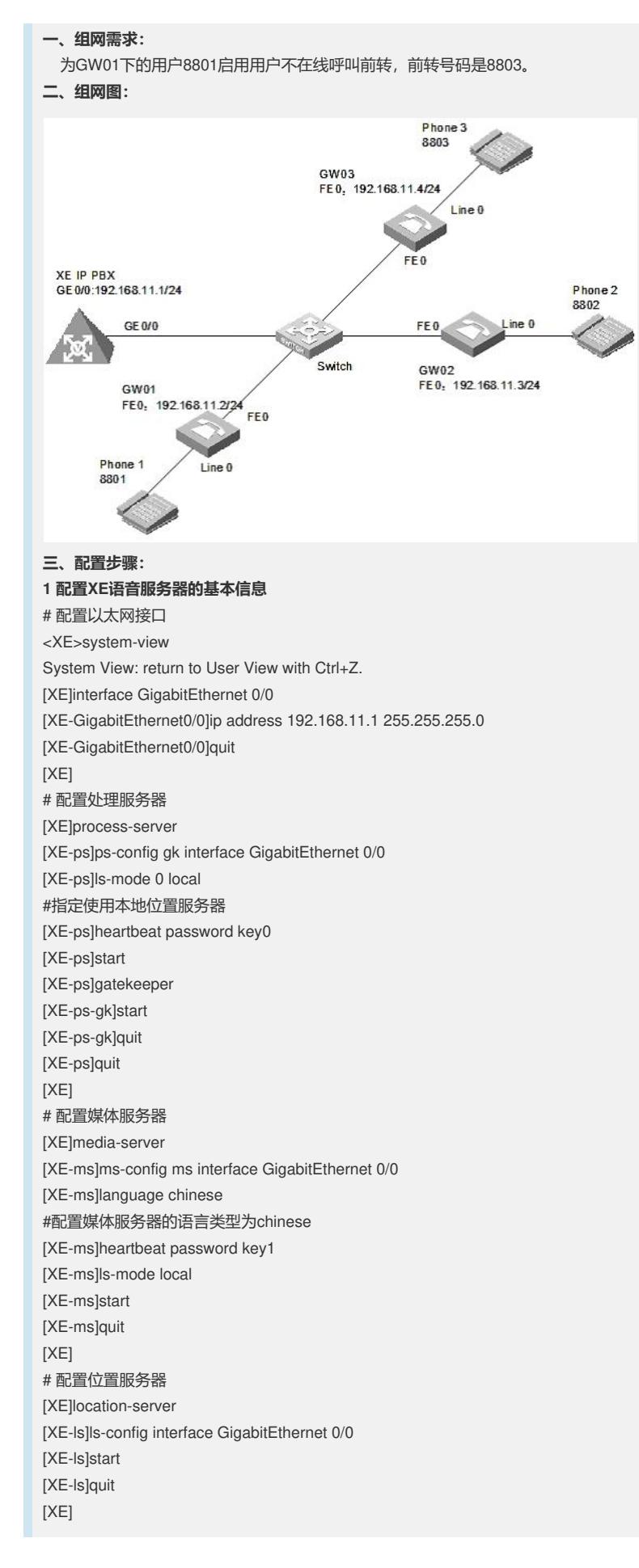

# 配置LS下的PS信息 [XE-ls]process-server gk [XE-ls-ps-gk]heartbeat password key0 [XE-ls-ps-gk]quit [XE-ls]quit [XE] # 配置LS下的MS信息 [XE-ls]media-server ms [XE-ls-ms-ms]language chinese # 在位置服务器上配置媒体服务器"ms"当前使用的语言类型为chinese [XE-ls-ms-ms]heartbeat password key1 # 配置媒体资源文件 [XE]media-ability [XE-ma]language chinese # 进入中文媒体资源配置视图 [XE-ma-chinese]format G711a [XE-ma-chinese-G711a]set-media 0 /g711wav/0.wav [XE-ma-chinese-G711a]set-media 1 /g711wav/1.wav [XE-ma-chinese-G711a]set-media 10 /g711wav/10.wav …… 说明:在配置媒体资源文件时,需保证媒体资源文件已上传到FLASH中。具体上传方 法请参见《Quidway XE 200/2000语音服务器 操作手册(媒体服务器配置)》。本例 中,媒体资源文件位于flash中的/g711wav目录下。 # 配置LS下的网关GW01、GW02、GW03的基本信息 [XE]location-server [XE-ls]gateway GW01 [XE-ls-gw-GW01]dynamic-ip enable [XE-ls-gw-GW01]device-type h323 [XE-ls-gw-GW01]subscriber #1 8801 [XE-ls-gw-GW01 #1 8801]quit [XE-ls-gw-GW01]quit [XE-ls]gateway GW02 [XE-ls-gw-GW02]dynamic-ip enable [XE-ls-gw-GW02]device-type h323 [XE-ls-gw-GW02]subscriber #1 8802 [XE-ls-gw-GW02 #1 8802]quit [XE-ls-gw-GW02]quit [XE-ls]gateway GW03 [XE-ls-gw-GW03]dynamic-ip enable [XE-ls-gw-GW03]device-type h323 [XE-ls-gw-GW03]subscriber #1 8803 [XE-ls-gw-GW03 #1 8803]return <XE> **2 配置网关GW01的基本信息** # 配置以太网接口 [VG1]interface ethernet 0 [VG1-Ethernet0]ip address 192.168.11.2 255.255.255.0 [VG1-Ethernet0]quit [VG1] # 配置语音实体 [VG1]voice-setup [VG1-voice]dial-program [VG1-voice-dial]entity 8888 voip [VG1-voice-dial-entity8888]address ras [VG1-voice-dial-entity8888]match-template .... [VG1-voice-dial-entity8888]fast-connect [VG1-voice-dial-entity8888]outband h225 [VG1-voice-dial-entity8888]quit [VG1-voice-dial]entity 1 pots [VG1-voice-dial-entity1]line 0 [VG1-voice-dial-entity1]match-template #1 [VG1-voice-dial-entity1]outband h225 [VG1-voice-dial-entity1]return  $<$ VG1 $>$ 

# 配置GK-Client <VG1>system [VG1]voice-setup [VG1-voice]gk-client [VG1-voice-gk]gw-id GW01 [VG1-voice-gk]gw-address ip 192.168.11.2 [VG1-voice-gk]gk-id gk gk-addr 192.168.11.1 1719 [VG1-voice-gk]ras-on **3 配置网关GW02和GW03的基本信息。** 说明:网关GW02和GW03的配置过程与GW01类似,请参考GW01的配置进行。 **4 在XE语音服务器上配置业务信息。** <XE>system-view [XE]location-server [XE-ls]gateway GW01 [XE-ls-gw-GW01]subscriber #1 8801 [XE-ls-gw-GW01 #1 8801]cfo # 进入用户不在线呼叫前转业务视 [XE-ls-gw-GW01 #1 8801-cfo]cfo-number 8803 [XE-ls-gw-GW01 #1 8801-cfo]quit [XE-ls-gw-GW01 #1 8801]srv-switch cfo on # 配置启用用户不在线呼叫前转业务 **四、配置关键点: 1.软件版本** VG必须采用VRP180-L0017以上 (包含0017) 的版本 XE必须采用XE200-VRP330-E0112 (包含E0112) 的版本

## **2.配置要点**

2.1指定使用本地位置服务器命令改为: ls-mode 0 local

2.2 在不同视图下功能不一样,这两个命令必配:

[XE-ls-ms-ms]language chinese

# 在位置服务器上配置媒体服务器"ms"当前使用的语言类型为chinese

[XE-ma]language chinese

# 进入中文媒体资源配置视图

2.3 所有媒体资源文件都需上传

2.4 如果被叫用户启用了用户不在线呼叫前转业务并且该用户所在的网关处于离线状

态,则将呼叫前转到指定的目的号码。如果被叫用户所在的网关处于在线状态,则该 路呼叫不进行呼叫前转。用户最多可以配置2个用户不在线呼叫前转的目的号码。

2.5 [XE-ls-gw-GW01 #1 8801-cfo]cfo-number 8803

# 配置用户不在线呼叫前转的前转号码为8803